# SIAFI Sistema Integrado de<br>do Governo Federal

# **Manual do Usuário**

**Personalizar Observação**

Data e hora de geração: 23/12/2024 16:44

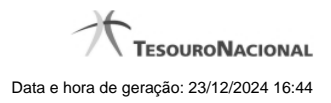

**1 - Personalizar Observação 3**

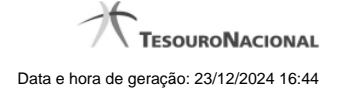

# **1 - Personalizar Observação**

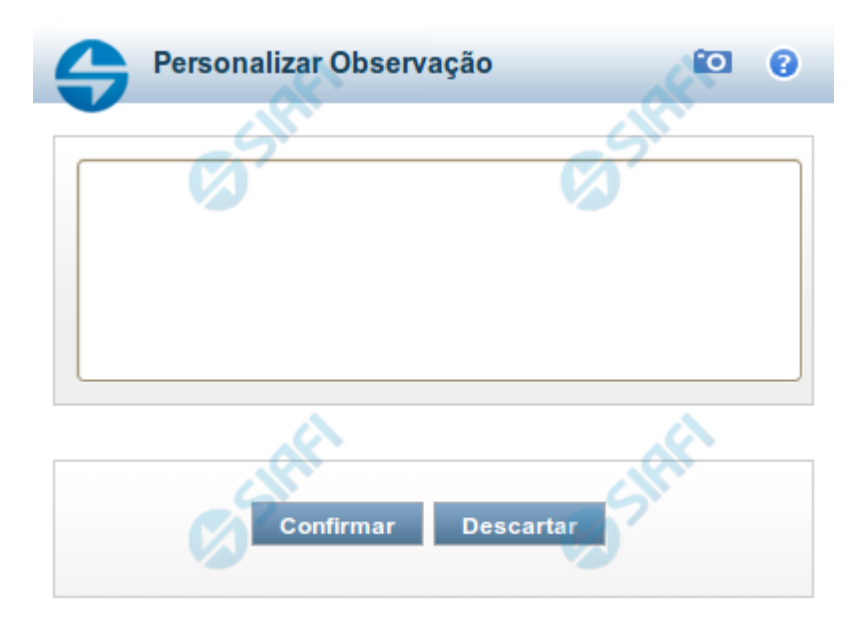

### **Personalizar Observação**

Permite alterar o conteúdo do campo Observação do(s) item(ns) selecionado(s) para compor o documento a ser registrado.

### **Campos**

**Personalizar Observação** - preencha este campo com informações relevantes para compor os Documentos SIAFI a serem gerados.

## **Botões**

**Confirmar** - Clique nesta opção para confirmar as informações inseridas no campo.

**Descartar** - Clique nesta opção para descartar as informações inseridas no campo e e fechar o formulário.